# **Bab IV IMPLEMENTASI DAN EVALUASI**

## **4.1. Implementasi**

Rancangan yang dibangun pada Bab III diimplementasikan pada *web server* yang dilengkapi dengan PHP5 sebagai *server side scripting* dan MySQL sebagai database untuk menyimpan informasi yang akan ditampilkan. Aplikasi ini dikembangkan dengan arsitektur aplikasi *Model-View-Controller* menggunakan *framework* Codeigniter versi 1.7.1. Dengan *framework* CodeIgniter, pengembang diberi kemudahan untuk mengatur tampilan, mengambil data dari database dan memasangkan tampilan dengan data dari database yang ditampilkan ke pengguna. Adapun struktur dari *framework* Codeigniter versi 1.7.1 yang digunakan adalah seperti pada Gambar 4.1. :

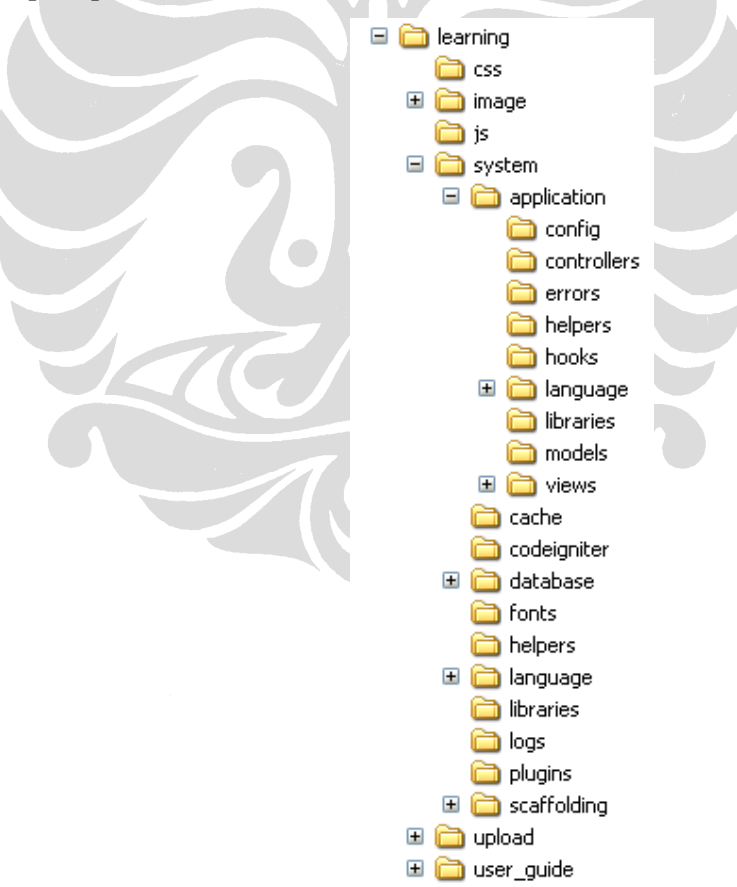

**Gambar 4.1. Struktur berkas framework Codeigniter 1.7.1** 

44

Aplikasi yang telah dikembangkan ditempatkan pada *web server* internal yang dimiliki oleh Fakultas Teknik Universitas Indonesia dengan spesifikasi *server* adalah HP Proliant dengan jenis processor Intel Xeon, memory 1GB dan Harddisk 160GB.

## **4.1.1.***Context Discovery*

*Context Discovery* pada aplikasi dilakukan dengan mengambil informasi dari HTTP *User Agent* yang dikirimkan aplikasi *browser* pada saat mengakses aplikasi *web*. Kemudian informasi ini dibandingkan dengan *profile* perangkat yang terdapat dalam *profile repository* untuk mengenali jenis aplikasi *browser* yang digunakan serta kemampuan yang dimiliki. Dalam implementasinya, proses *context discovery* dilakukan oleh satu berkas PHP yang diletakkan pada direktori *library* yang diberi nama User\_agent.php. *Profile* perangkat disimpan pada berkas user\_agent.php yang diletakkan pada direktori config. Untuk menggunakan library *user\_agent* dan memeriksa jenis aplikasi *browser* digunakan perintah seperti berikut :

```
$this->load->library('user_agent'); 
if ($this->agent->is_mobile()){
```
……

……

 $\rightarrow$ 

 $}$ else $\left\{ \right.$ 

Apabila informasi *user\_agent* yang diterima termasuk di dalam jenis aplikasi *browser mobile* maka sistem akan mengirimkan materi yang sesuai dengan jenis aplikasi *browser*. Jika tidak, materi yang dikirim berupa halaman *web* biasa.

## **4.1.2.***Content Management and Presentation Adaptation*

Implementasi pada aplikasi mLearning menggunakan database MySQL untuk menyimpan informasi yang dibutuhkan. Dengan menggunakan database MySQL, data dapat bersifat dinamis dan mampu menampung data dalam jumlah besar. Data pada MySQL diakses menggunakan *script* yang diletakkan pada direktori model. Kemudian oleh berkas pada direktori controller, data tersebut dipasangkan dengan *script* pada direktori *view* yang sesuai dengan jenis aplikasi *browser* yang telah dikenali pada proses *Context Discovery*. Mekanisme ini ditunjukkan oleh Gambar 4.2. :

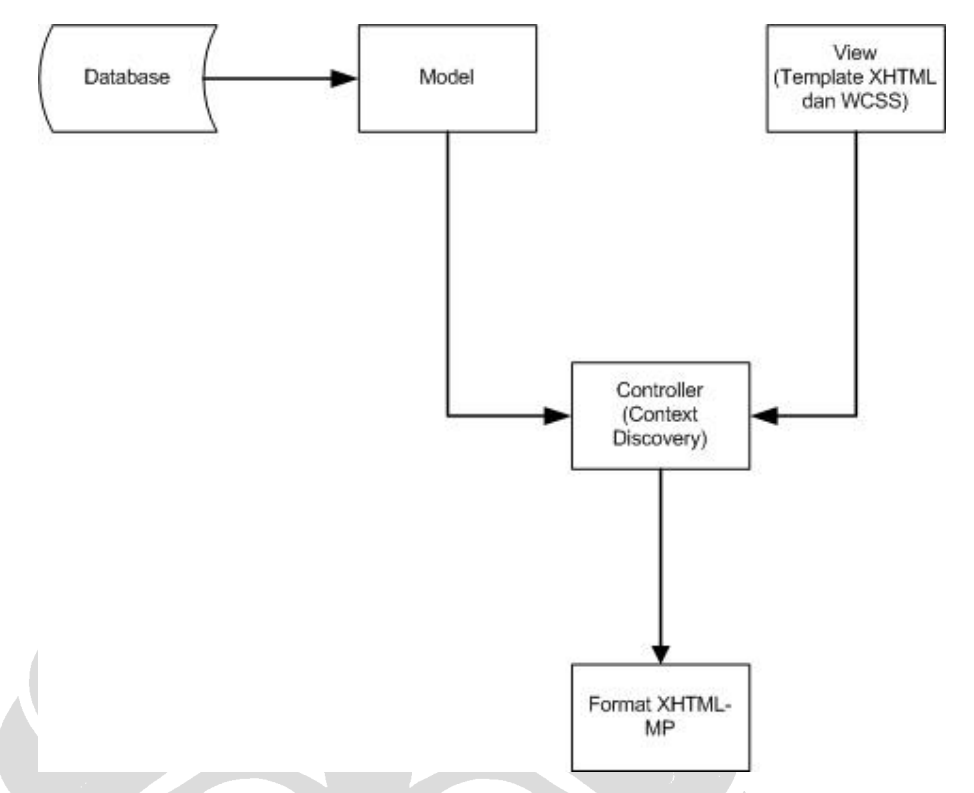

#### **Gambar 4.2. Bagan** *Content Management and Presentation Management*

Untuk mengubah resolusi gambar agar sesuai dengan ukuran resolusi perangkat bergerak, diambil ukuran lebar maksimum adalah 200px. Dengan asumsi tersebut, dibuat *script* pada bagian controller untuk mengubah gambar yang diupload menggunakan *browser* PC agar menghasilkan gambar yang sesuai dengan ukuran maksimal pada layar perangkat bergerak. *Script* dari fungsi ini dapat dilihat pada bagian lampiran.

Berdasarkan diagram *use case* seperti yang telah dibuat pada bagian rancangan, terdapat dua jenis mata kuliah yang dapat diakses pada aplikasi mLearning. Mata kuliah yang bersifat bebas, dibuka untuk umum dan tidak memerlukan validasi untuk mengakses materi mata kuliah tersebut. Untuk mata kuliah yang sifatnya tertutup, hanya dibuka untuk pengguna yang sudah melakukan validasi ke dalam sistem dan melakukan pendaftaran pada mata kuliah tersebut.

Isi dari aplikasi mLearning di bagi menjadi dua bagian. Yaitu

a. Isi untuk menu Mata Kuliah

Saat menu mata kuliah di klik, akan menampilkan daftar mata kuliah yang ada dalam sistem mLearning. Dalam daftar tersebut, dapat dilihat mata kuliah yang termasuk mata kuliah tertutup dan mana yang tidak termasuk mata kuliah tertutup. Saat salah satu mata kuliah di klik, akan menampilkan link mata kuliah yang berupa :

- − Pengenalan MK, yang merupakan halaman pengenalan dari Mata Kuliah.
- − Agenda, berisi agenda-agenda kegiatan yang berkaitan dengan Mata Kuliah.
- − Catatan Dosen, berisi catatan-catatan dosen yang berkaitan dengan materi mata kuliah.
- − Tugas, berisi tugas-tugas yang diberikan oleh dosen kepada mahasiswa yang mengambil mata kuliah tersebut.
- − Referensi, berisi *link* yang merujuk ke sumber bacaan atau materi lain yang mendukung mahasiswa untuk memahami materi mata kuliah.
- b. Isi untuk menu *home* saat pengguna melakukan validasi keanggotaan.

Akan menampilkan daftar mata kuliah yang telah diikuti oleh yang bersangkutan. Pada menu akan tampil menu tambahan yaitu :

- − Mata Kuliah Saya, yang menampilkan daftar mata kuliah yang sedang diikuti.
- − Profile Saya, yang menampilkan data diri.
- − Edit Profile Saya, untuk mengubah data diri dari pengguna itu sendiri.
- − Logout, untuk menyelesaikan session dari aplikasi mLearning.

Struktur web pada sisi mahasiswa, dapat dilihat pada Gambar 4.3. :

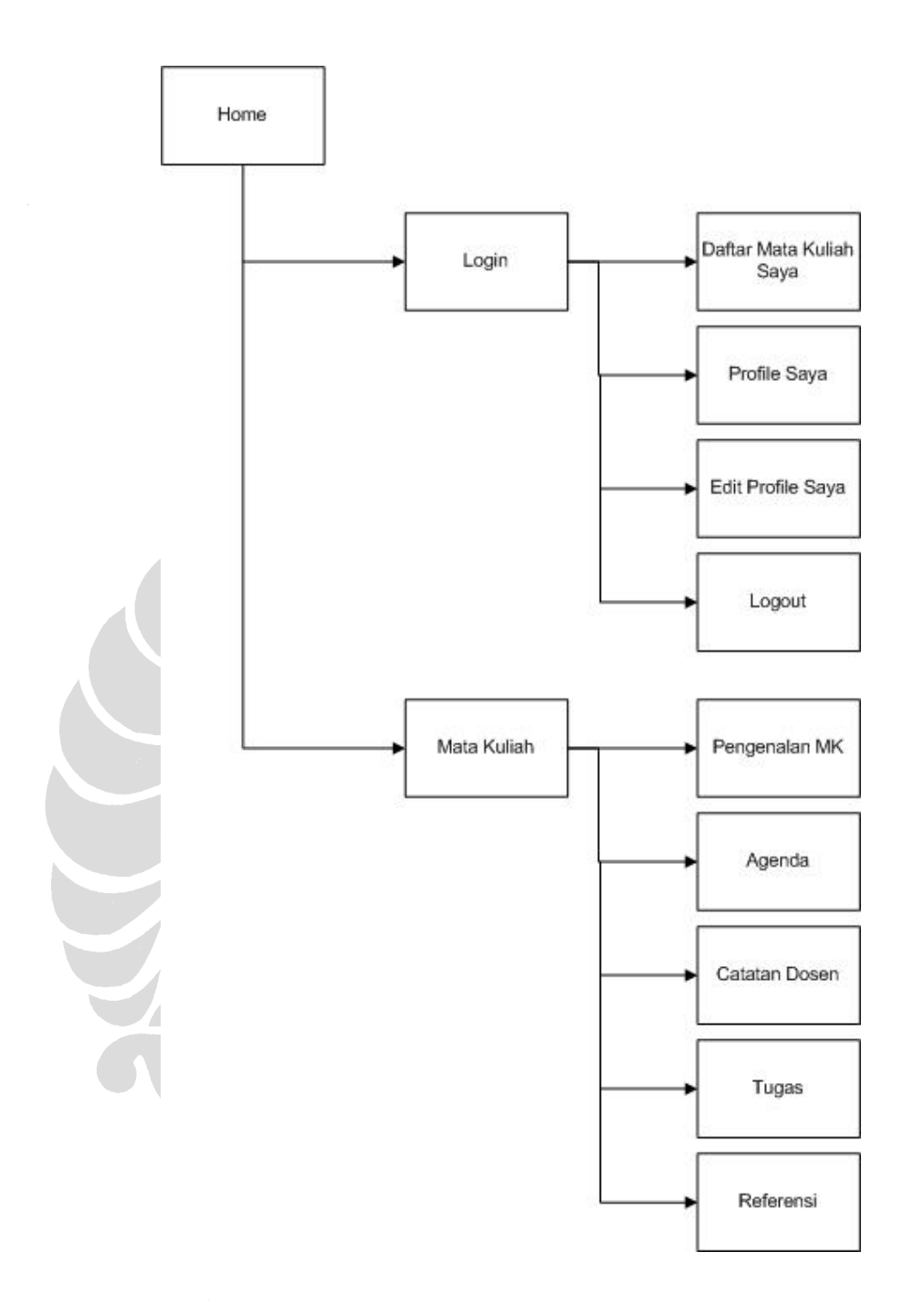

**Gambar 4.3. Struktur Web mLearning** 

#### **4.1.3.Struktur** *Database* **mLearning**

Untuk menyimpan data mLearning, digunakan database MySQL dengan struktur yang ditunjukkan oleh Gambar 4.4.

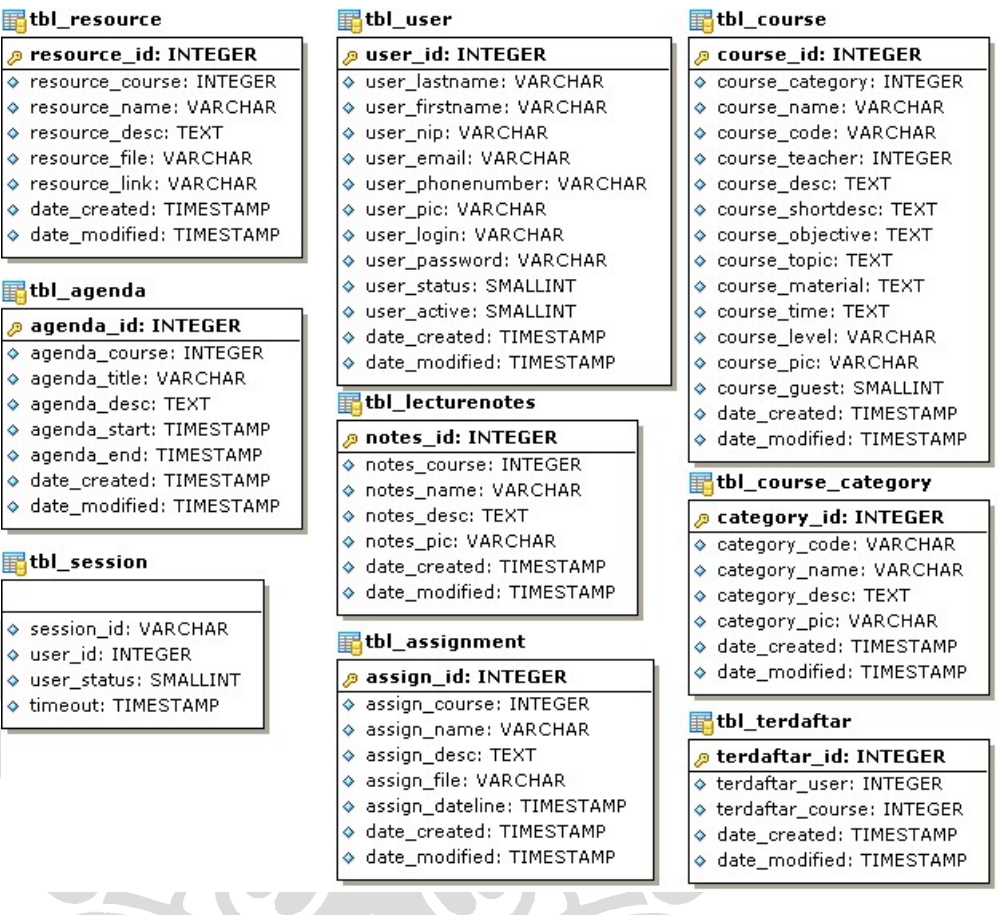

## **Gambar 4.4. Struktur Table** *Database* **mLearning**

tbl\_user digunakan untuk menyimpan data dari anggota mLearning yang telah melakukan pendaftaran. tbl\_course menyimpan data yang berkaitan dengan sebuah mata kuliah. Untuk memasangkan pengguna dengan mata kuliah yang diikuti, digunakan tbl\_terdaftar yang menyimpan informasi pasangan pengguna dengan mata kuliah yang diikuti.

Untuk mendukung *session management* pada perangkat bergerak, digunakan tbl\_session yang menyimpan data sesi saat pengguna melakukan *login* menggunakan perangkat bergerak. Hal ini untuk mensiasati keterbetasan *browser* perangkat bergerak yang tidak mendukung sistem *session* dan *cookies*.

# **4.1.4.Implementasi Tampilan aplikasi mLearning**

Tampilan yang menarik dari sebuah aplikasi Web, menjadi salah satu kunci untuk menarik minat dari pengunjung. Tampilan yang menarik akan mendukung isi dari apliksai Web sehingga akan memperkuat pesan dan informasi yang disampaikan pada aplikasi Web. Seperti yang telah dijelaskan pada bab III, tampilan aplikasi mLearning untuk layar desktop, menggunakan *layout* seperti pada Gambar 4.5.

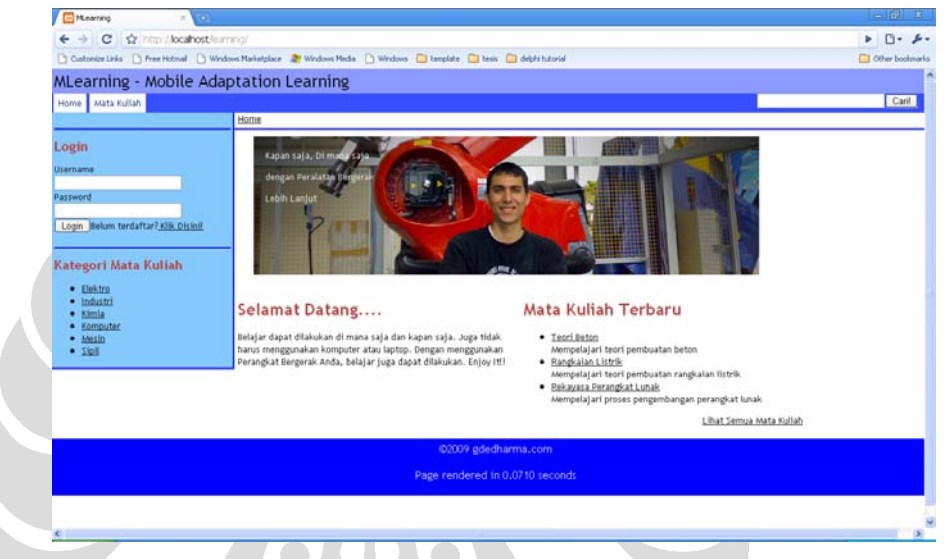

**Gambar 4.5. Tampilan Dekstop Aplikasi mLearning** 

Sementara untuk perangkat bergerak, implementasi tampilan dari aplikasi mLearning disesuaikan dengan ukuran layar dari perangkat bergerak yang relative kecil. Tampilan dari aplikasi tidak menggunakan *layout* yang menggunakan dua atau tiga kolom, tapi hanya menggunakan satu kolom. Sehingga *layout* bersifat portrait yang memanjang dalam satu kolom. Tampilan aplikasi mLearning untuk perangkat bergerak seperti pada Gambar 4.6. Ukuran lebar dari *layout* tampilan perangkat bergerak diatur menggunakan satuan persen, sehingga secara dinamis ukuran lebar akan menyesuaikan dengan ukuran lebar dari layar perangkat bergerak yang digunakan.

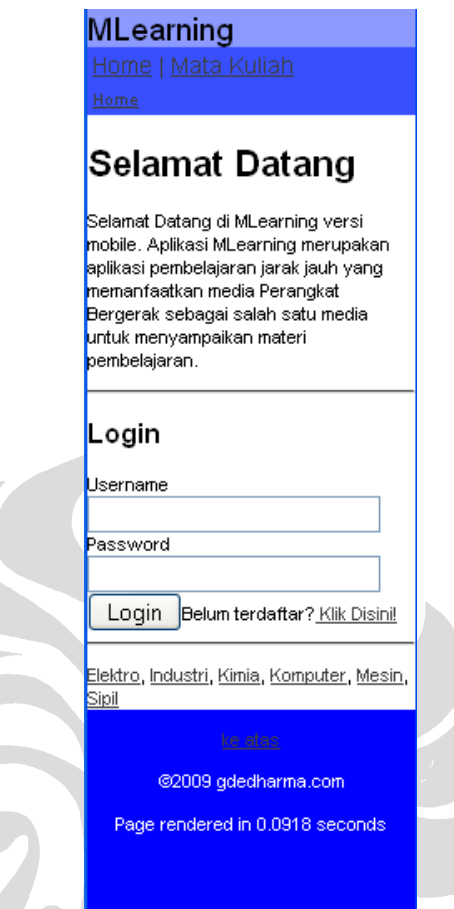

## **Gambar 4.6. Tampilan Perangkat Bergerak Aplikasi mLearning**

Bagian atas dari layout menampilkan header dan menu utama dari aplikasi mLearning. Setelah blok tampilan menu, dilanjutkan dengan blok yang menampilkan informasi dari aplikasi mLearning. Informasi yang ditampilkan pada perangkat bergerak, relatif lebih singkat dan padat dibandingkan informasi yang ditampilkan pada desktop. Hal ini dilakukan mengingat pengguna yang mengakses aplikasi mLearning menggunakan perangkat bergerak, akan membaca informasi dengan tampilan yang kecil dan dengan alat *input* yang terbatas. Setelah blok tampilan informasi, dilanjutkan dengan blok login atau blok menu tergantung dari informasi yang ditampilkan. Bila validasi anggota berhasil, akan menampilkan sub menu yang berkaitan dengan profil anggota. Bila mengakses mata kuliah, akan tampil sub menu yang berkaitan dengan mata kuliah yang diakses. Setelah blok login, dilanjutkan dengan blok yang menampilkan data semua kategori mata kuliah yang ada pada aplikasi mLearning danterakhir adalah blok *footer* yang menampilkan informasi pembuat aplikasi mLearning dan juga waktu *rendering* yang dilakukan oleh *server*.

# **4.1.5.Implementasi** *Session Management*

Aplikasi yang ditampilkan untuk *desktop*, menggunakan sistem *session* yang telah didukung oleh *browser* pada *desktop*. Tabel tbl\_session pada database digunakan untuk mengatur waktu *session* agar bila pengguna tidak melakukan aktifitas apapun setelah 30 menit, *session* akan habis masa berlakunya dan pengguna akan *logout* secara otomatis.

Pada tampilan untuk perangkat bergerak, tabel tbl\_session menjadi komponen utama dalam implementasi *session management*. Hal ini dilakukan dengan cara saat pertama kali pengguna mengakses aplikasi dengan perangkat bergerak, akan diberikan kode acak 32 digit. Bila pengguna melakukan *login*, kode khusus tersebut disimpan dalam tbl\_session. Selanjutnya, bila kode acak yang diberikan kepada pengguna ditemukan dalam tbl\_session, maka pengguna tersebut dianggap telah melakukan proses *login* dan dapat mengakses menu yang hanya ditujukan bagi anggota aplikasi. Penjelasan implementasi *session management* pada perangkat bergerak, ditunjukkan oleh Gambar 4.7.

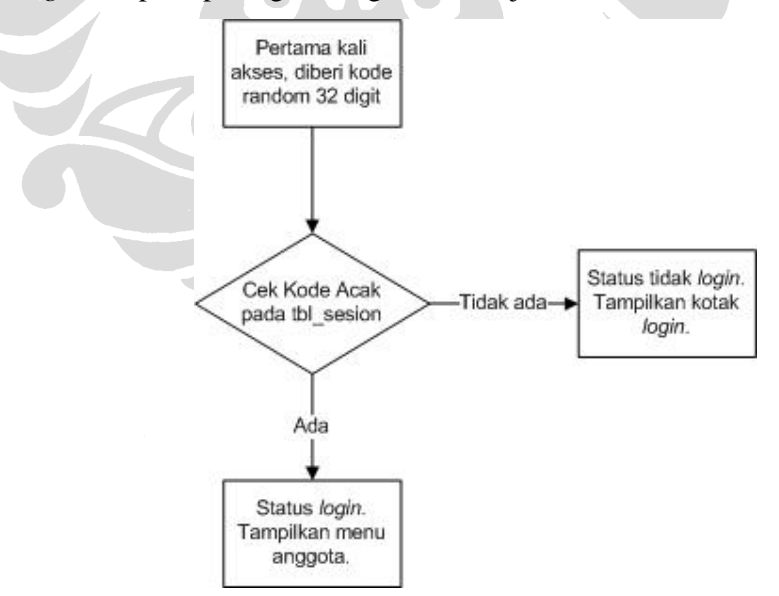

**Gambar 4.7.** *Session Management* **pada perangkat bergerak** 

## **4.2. Evaluasi**

Berdasarkan pada rancangan pengujian yang telah disusun pada Bab III, pengujian yang dilakukan terhadap aplikasi adalah pengujian adaptasi, pengujian usabilitas dan pengujian kinerja aplikasi mLearning. Target pengujian dari aplikasi ini adalah aplikasi *browser* pada komputer PC atau laptop dan aplikasi *browser* pada perangkat bergerak. Aplikasi dapat diakses dari mana saja dan kapan saja, sepanjang perangkat dapat terhubung ke jaringan data internet. Hal ini dimungkinkan karena *server* yang digunakan memiliki IP publik.

# **4.2.1. Pengujian Adaptasi**

Pengujian adaptasi dilakukan pada target-target perangkat untuk melihat hasil adaptasi yang telah dilakukan oleh aplikasi mLearning. Mewakili tampilan dari perangkat bergerak, digunakan aplikasi Openwave Phone Simulator vers 7. Gambar 4.8. menunjukkan tampilan dari aplikasi mLearning jika di akses menggunakan aplikasi *browser* Mozilla Firefox.

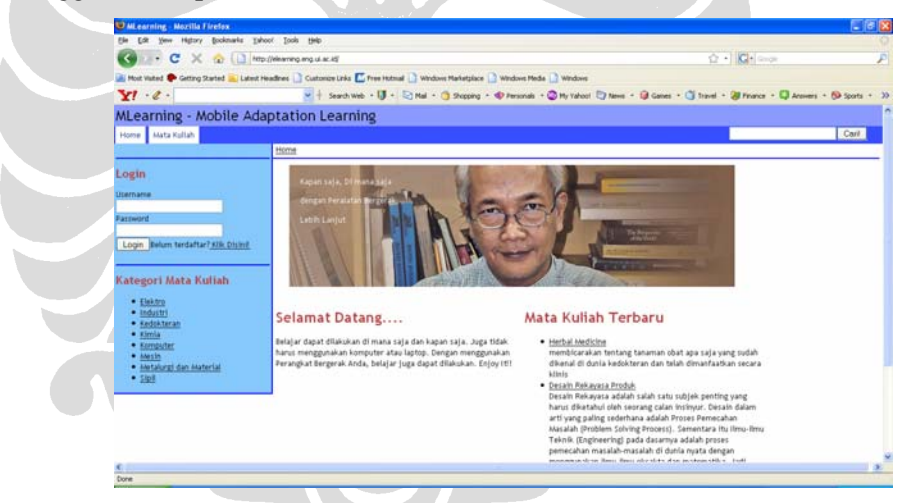

**Gambar 4.8. Tampilan Awal pada Mozilla Firefox** 

Sedangkan Gambar 4.9. menunjukkan tampilan pada aplikasi Openwave yang mensimulasi tampilan aplikasi *browser* pada perangkat bergerak.

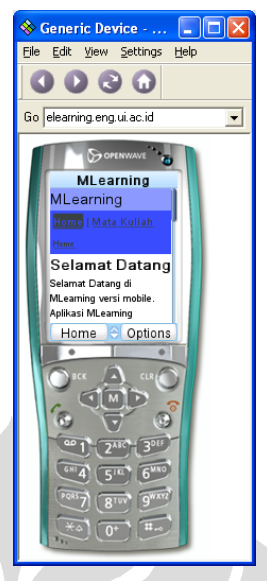

**Gambar 4.9. Tampilan pada Openwave** 

Gambar 4.10. menunjukkan perbandingan adaptasi tampilan validasi anggota pada Mozilla Firefox dan Openwave. Δ

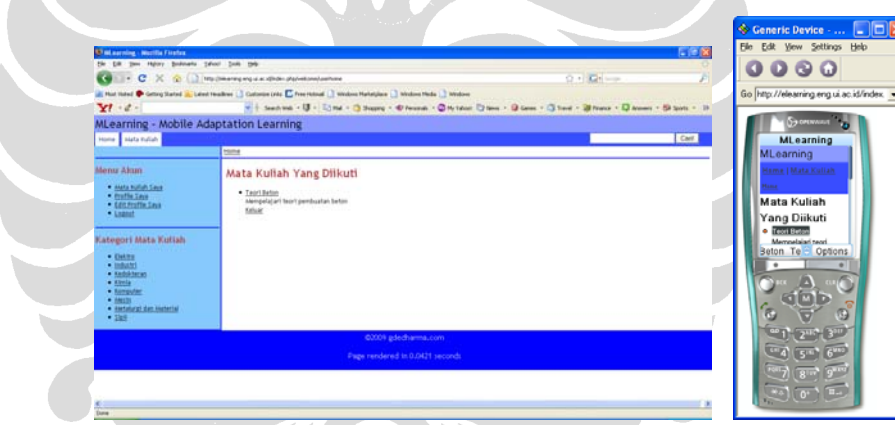

**Gambar 4.10. Perbandingan tampilan validasi user** 

Bila proses validasi gagal dilakukan, adaptasi tampilan ditunjukkan pada Gambar 4.11.

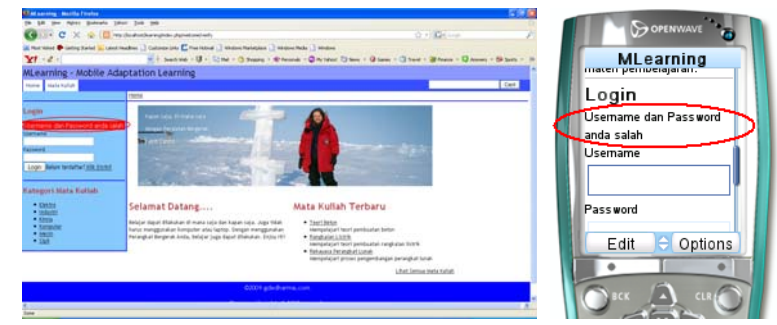

**Gambar 4.11. Adaptasi Tampilan Gagal Validasi Anggota** 

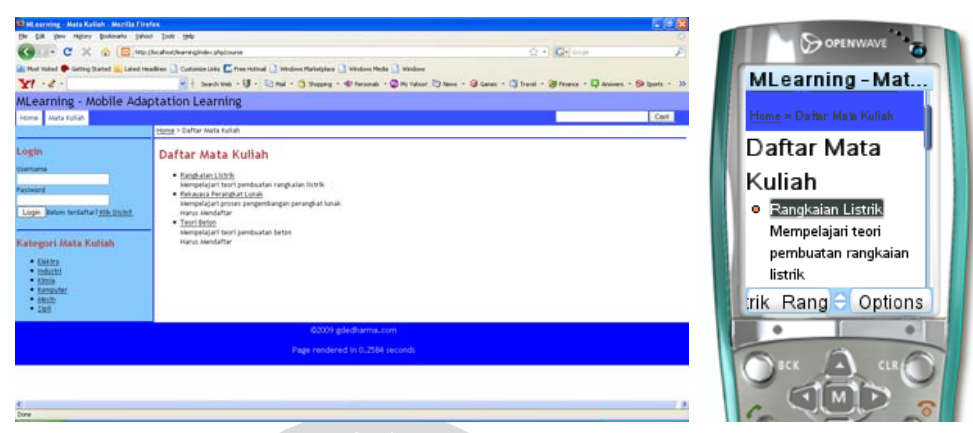

Adaptasi tampilan pada menu mata kuliah ditunjukkan pada Gambar 4.12.

**Gambar 4.12. Adaptasi Tampilan Menu Mata Kuliah** 

Adaptasi tampilan pada menu pendaftaran anggota ditunjukkan pada Gambar  $4.13.$ h.

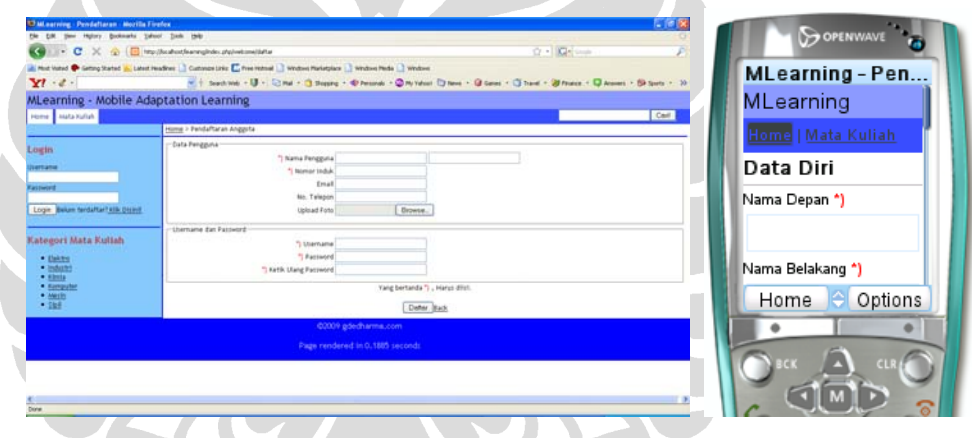

**Gambar 4.13. Adaptasi Tampilan Pendaftaran Anggota** 

Adaptasi tampilan bila gagal mengakses mata kuliah khusus adalah seperti pada Gambar 4.14.

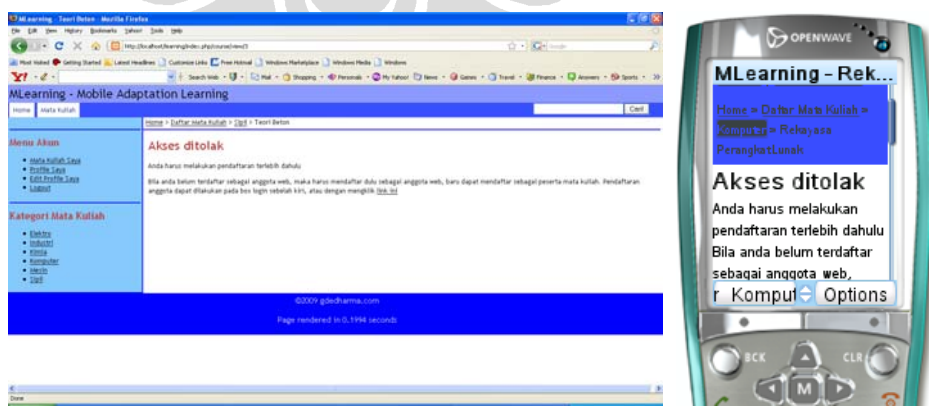

**Gambar 4.14. Adaptasi Tampilan Gagal Akses Mata Kuliah Khusus** 

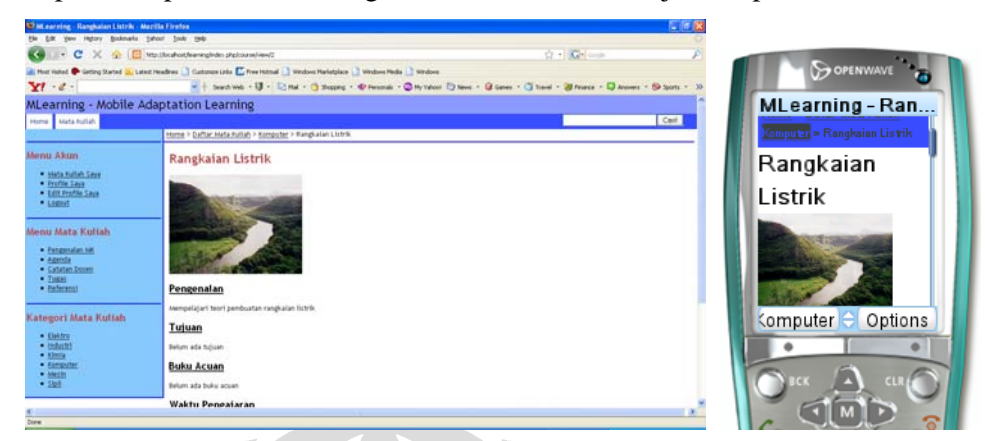

Adaptasi tampilan dalam mengakses mata kuliah ditunjukkan pada Gambar 4.15.

**Gambar 4.15. Adaptasi Tampilan Akses Mata Kuliah** 

# **4.2.2. Pengujian** *Usability*

Untuk mendukung aspek *usability* dari aplikasi mLearning, ada beberapa hal yang diimplementasi mengikuti panduan *usability* untuk *mobile Web* [15]. Dalam aplikasi yang dikembangkan, implementasi panduan tersebut pada tampilan perangkat bergerak adalah

1. Menunjukkan informasi mengenai posisi dari pengguna saat mengakses menu pada aplikasi mLearning. Tujuannya agar pengguna dapat mengetahui posisi saat mengakses aplikasi mLearning dan juga memiliki kemudahan untuk dapat kembali ke menu maupun *link* lain yang berkaitan dengan halaman yang diakses. Informasi ini ditunjukkan oleh Gambar 4.16.

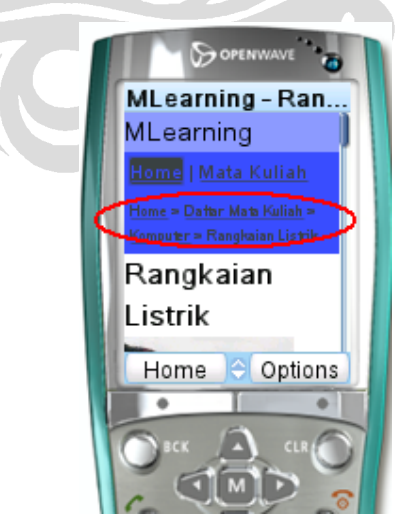

**Gambar 4.16. Informasi Posisi Pengguna pada Tampilan Perangkat Bergerak.** 

- 2. Menghindari penggunaan *table* dalam mengatur *layout* perangkat bergerak. Dibanding menggunakan *table*, aplikasi mLearning lebih banyak menggunakan *list* untuk menampilkan data-data yang terdapat dalam aplikasi mLearning.
- 3. Konsekuensi menggunakan *layout* satu kolom adalah informasi yang ditampilkan memanjang hingga memaksa pengguna untuk *scrolling* jauh hingga tamilan paling bawah. Untuk memudahkan agar pengguna dapat kembali ke menu atas tanpa melakukan *scrolling*, diimplementasikan sebuah *link* yang dapat digunakan untuk kembali ke menu atas. *Link* ini ditunjukkan pada Gambar 4.17.

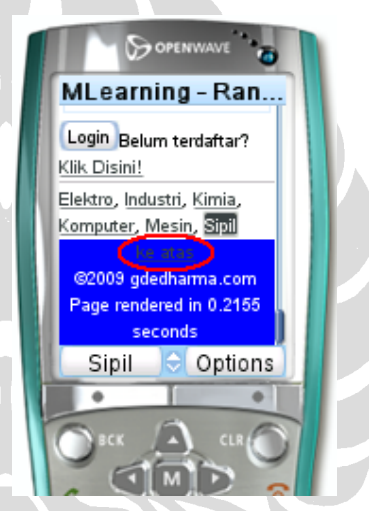

**Gambar 4.17. Navigasi ke Menu Atas** 

Untuk menguji aspek *usability* dilihat dari sisi kemudahan penggunaan, digunakan quisioner yang disebar ke 24 responden yang mengakses aplikasi mLearning menggunakan perangkat bergerak.

Pernyataan 1 hingga pernyataan 4 dari quisioner dimaksudkan untuk menangkap kesan pengguna saat mengakses aplikasi mLearning. Hasil quisioner ditunjukkan oleh diagram *pie* pada Gambar 4.18.

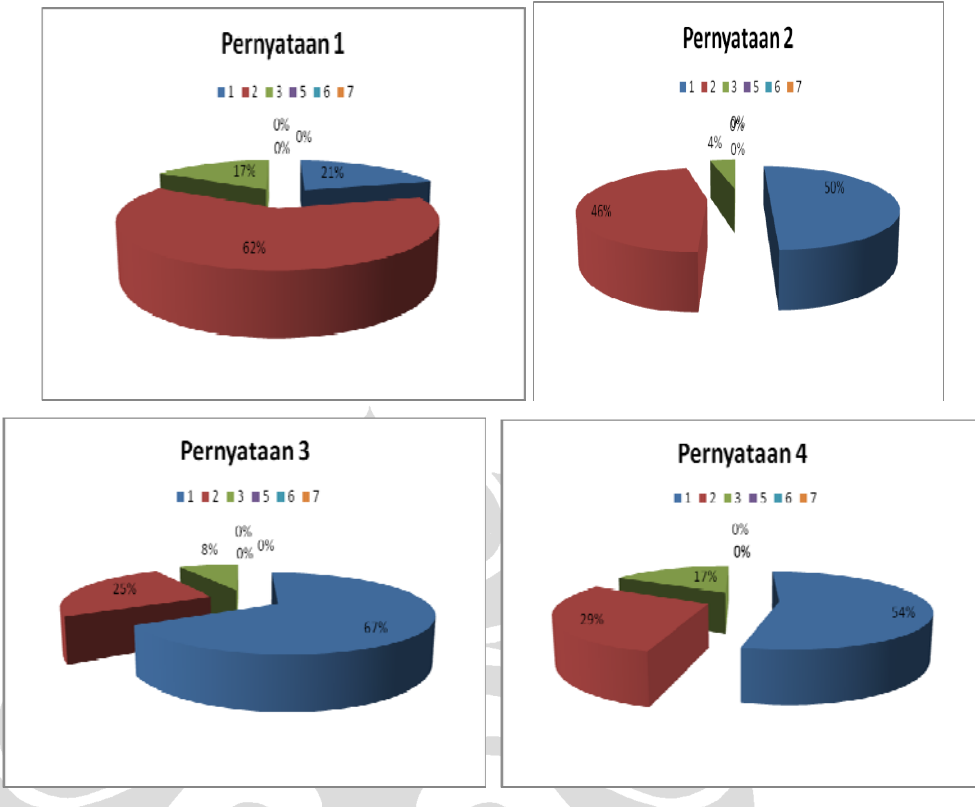

**Gambar 4.18. Diagram** *pie* **pernyataan 1 hingga pernyataan 4** 

Dari Gambar 4.18, menunjukkan 100% responden menyatakan setuju dengan pernyataan tersebut.

Pernyataan 5 hingga pernyataan 8, dimaksudkan untuk menangkap pendapat responden dalam melakukan Pendaftaran User, Lihat Profile dan Ubah Profile seperti yang ditunjukkan pada diagram *use case* pada bab III. Hasil quisioner ditunjukkan oleh diagram *pie* pada Gambar 4.19. berikut.

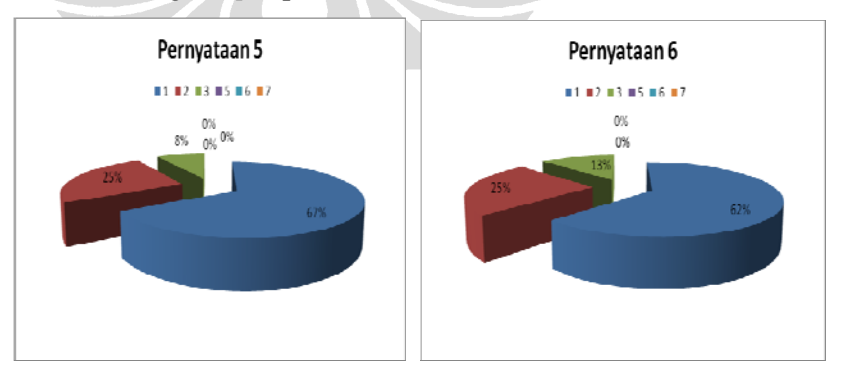

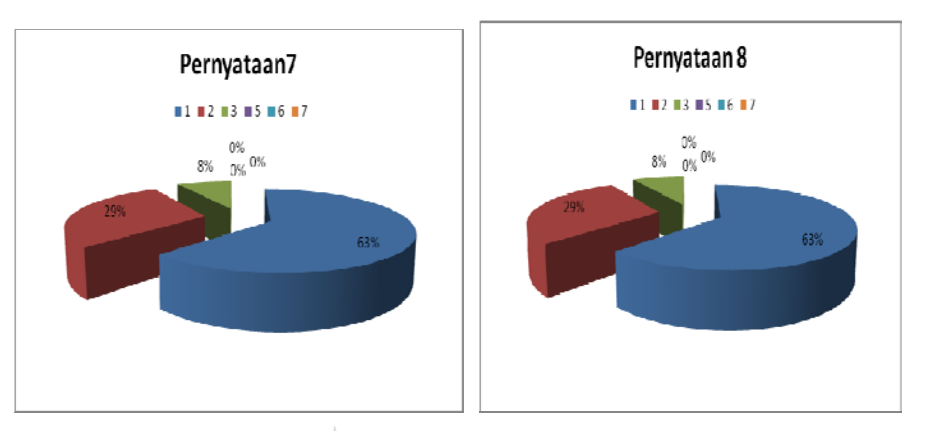

**Gambar 4.19. Digram** *pie* **pernyataan 5 hingga pernyataan 8** 

Dari diagram tersebut, hasil quisioner menunjukkan 100% responden menyetujui pernyataan 5 hingga pernyatan 8 pada quisioner.

Pernyatan 9 hingga pernyataan 11 dimaksudkan untuk menangkap pendapat pengguna dalam melakukan proses Melihat Daftar Kuliah, Mendaftar ke Mata Kuliah Khusus dan Keluar dari Mata Kuliah Khusus. Hal ini sesuai dengan diagram *use case* pada bab III. Hasil quisioner ditunjukkan pada Gambar 4.20. berikut.

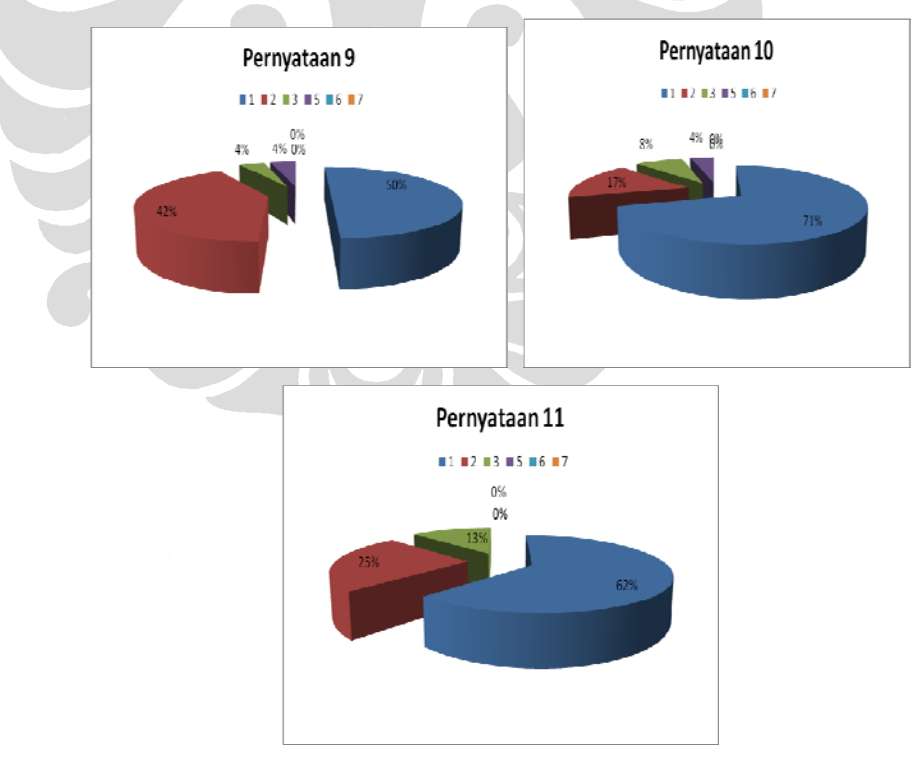

**Gambar 4.20. Diagram** *pie* **pernyatan 9 hingga pernyataan 11** 

59

Dari diagram tersebut menunjukkan bahwa 4% dari responden tidak menyetujui pernyatan 9 dan pernyataan 10 sedangkan 96% responden yang lain menyetujuinya. Pada pernyataan 11, 100% responden menyetujui pernyataan ini.

Pernyataan 12 hingga pernyatan 16, dimaksudkan untuk menangkap pendapat dari pengguna setelah menggunakan aplikasi mLearning sesuai dengan peruntukkan sebagai salah satu media *distance learning*. Hasil quisioner ini ditunjukkan oleh diagram *pie* pada Gambar 4.21. berikut.

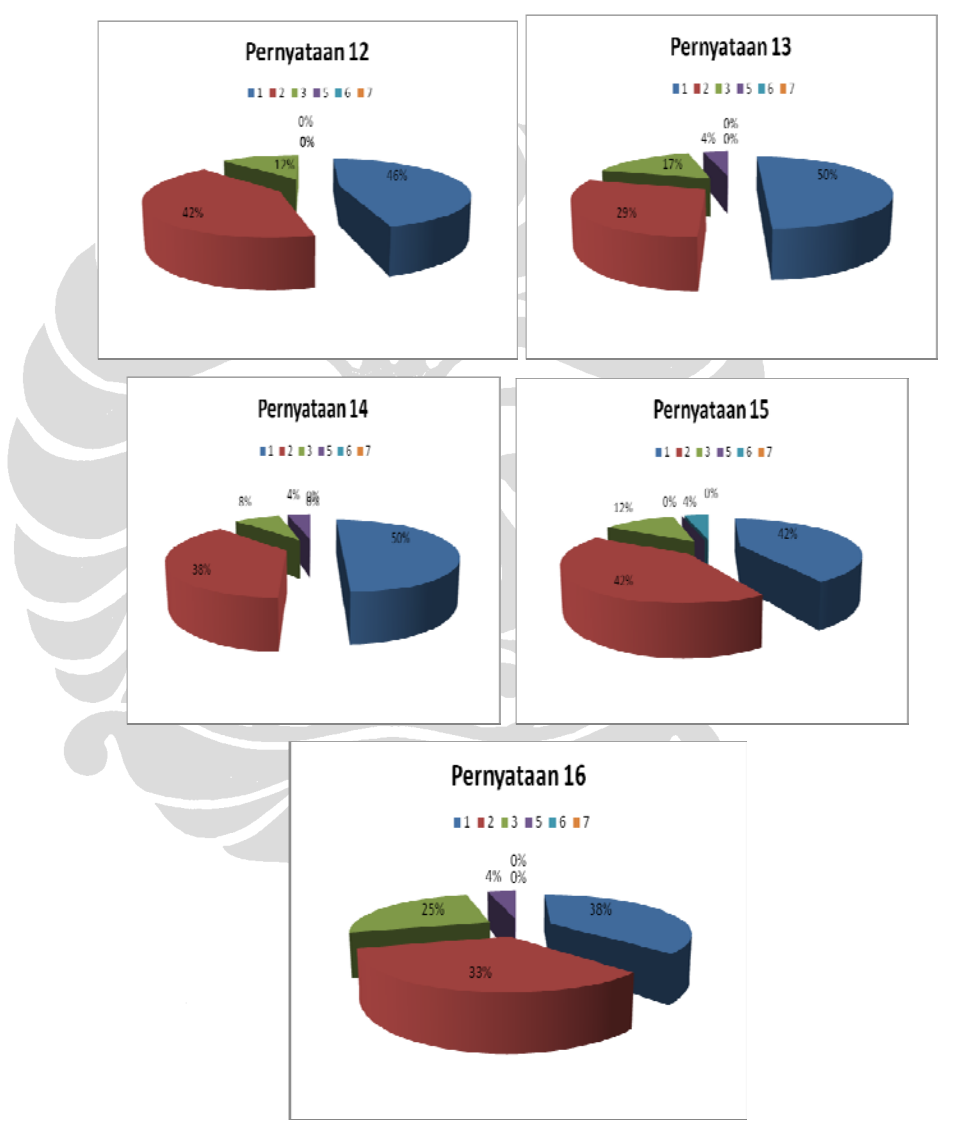

**Gambar 4.21. Diagram** *pie* **pernyataan 12 hingga pernyatan 16** 

Dari diagram *pie* tersebut, menunjukkan 100% responden menyetujui pernyataan 12. Sementara pada pernyataan 13 hingga pernyataan 16, terdapat 4%

responden yang tidak menyetujui pernyataan tersebut dan 96% responden menyetujui pernyataan.

Dari hasil quisioner ini, dapat diambil kesimpulan bahwa aplikasi yang dikembangkan menggunakan standar WAP 2.0 sangat membantu pengembang dalam membangun aplikasi *mobile learning* yang mudah digunakan.

#### **4.2.3. Pengujian Kinerja**

Pengujian kinerja pada aplikasi mLearning dilakukan dengan menghitung *response time* yang diberikan pada saat aplikasi sedang melayani sejumlah user. Pengujian kerja dilakukan dalam dua kondisi *sever* yaitu saat beban kerja normal (*normal load*) dan saat beban kerja tinggi (*high load*).

Pengujian kerja saat kondisi *server* bekerja dalam beban kerja normal, dilakukan dengan meminta responden untuk mencatat waktu *rendered page* yang ditampilkan pada bagian *footer* dari tampilan aplikasi mLearning. Nilai pada *rendered page* menunjukkan waktu yang dibutuhkan *server* dalam mengeksekusi *script* aplikasi. Waktu yang dihitung sejak *request* dari *browser* diterima *server*, *server* menjalankan *script* aplikasi hingga menghasilkan keluaran XHTML dan dikirim kembali ke *browser*. Data tersebut ditampilkan dalam tabel data quisioner pada lampiran. Dari data tersebut, didapatkan rata-rata waktu *rendered page* untuk pernyataan 1 adalah 0,0432 detik. Pernyataan 2 adalah 0,0435 detik. Pernyataan 3 adalah 0,0445 detik. Pernyataan 4 adalah 0,0435 detik. Pernyataan 5 adalah 0,0411 detik. Pernyataan 6 adalah 0,0429 detik. Pernyataan 7 adalah 0,0434 detik. Pernyataan 8 adalah 0,044 detik. Pernyataan 9 adalah 0,0472 detik. Pernyataan 10 adalah 0,046 detik. Pernyataan 11 adalah 0,0437 detik. Rata-rata total waktu *rendered page* yang dibutuhkan pengguna dalam melakukan proses pada quisioner adalah 0,0439 detik dalam kondisi *server* yang bekerja dalam beban kerja normal.

Pengujian kerja saat kondisi *server* bekerja dalam beban kerja tinggi, dilakukan dengan bantuan aplikasi simulasi. Aplikasi simulasi yang digunakan adalah *Web Application Performance Test* (WAPT) versi 5.0 trial. Dalam simulasi, digunakan koneksi jaringan dengan kecepatan bandwidth 512kbps dan jumlah pengguna meningkat setiap 10 detik hingga mencapai 20 pengguna. Pengujian dilakukan dengan membuat rekaman yang merepresentasikan pengaksesan user terhadap masing-masing *use case* dan dilakukan selama 5 menit.

Skenario dari simulasi yang dilakukan ditunjukkan oleh Tabel 4.1. berikut.

| Nama Skenario        | Skenario                 | Deskripsi                                    |
|----------------------|--------------------------|----------------------------------------------|
| Daftar Anggota       | Daftar Member.wpp        | registrasi<br>melakukan<br>untuk<br>Pengguna |
|                      |                          | menjadi anggota aplikasi mLearning.          |
| Melihat<br>Mata      | Mata Kuliah.wpp          | Pengguna baik yang sudah validasi maupun     |
| Kuliah               |                          | belum, melihat isi mata kuliah               |
| Validasi User        | Validasi User.wpp        | Pengguna melakukan login (validasi) dan      |
|                      |                          | kemudian melakukan logout                    |
| <b>Lihat Profile</b> | Lihat Profile.wpp        | Pengguna yang telah melakukan validasi,      |
|                      |                          | melihat data profile diri                    |
| <b>Ubah Profile</b>  | <b>Ubah Profile.wpp</b>  | Pengguna yang telah melakukan validasi,      |
|                      |                          | mengubah data profile diri                   |
| Lihat Daftar Mata    | Lihat Daftar Mata Kuliah | Pengguna yang telah melakukan validasi,      |
| Kuliah Member        | Member.wpp               | melihat daftar mata kuliah                   |
| Akses Mata Kuliah    | Akses Mata Kuliah.wpp    | Pengguna yang telah melakukan validasi,      |
|                      |                          | melakukan pendaftaran untuk mata kuliah      |
|                      |                          | khusus sekaligus keluar dari mata kuliah     |
|                      |                          | tersebut.                                    |

**Tabel 4.1. Skenario Pengujian** 

Keluaran dari simulasi ini adalah grafik yang menunjukkan hubungan antara waktu eksekusi *server* terhadap jumlah pengguna yang aktif pada saat tersebut. Label pada sumbu Y sebelah kiri, menunjukkan nilai response time. Sementara label sumbu Y sebelah kanan, menunjukkan jumlah pengguna yang aktif. Sumbu X menunjukkan waktu simulasi. Berikut adalah gambar yang menunjukkan grafik hasil simulasi dengan urutan yang sesuai dengan urutan skenario simulasi seperti pada Tabel 4.1.

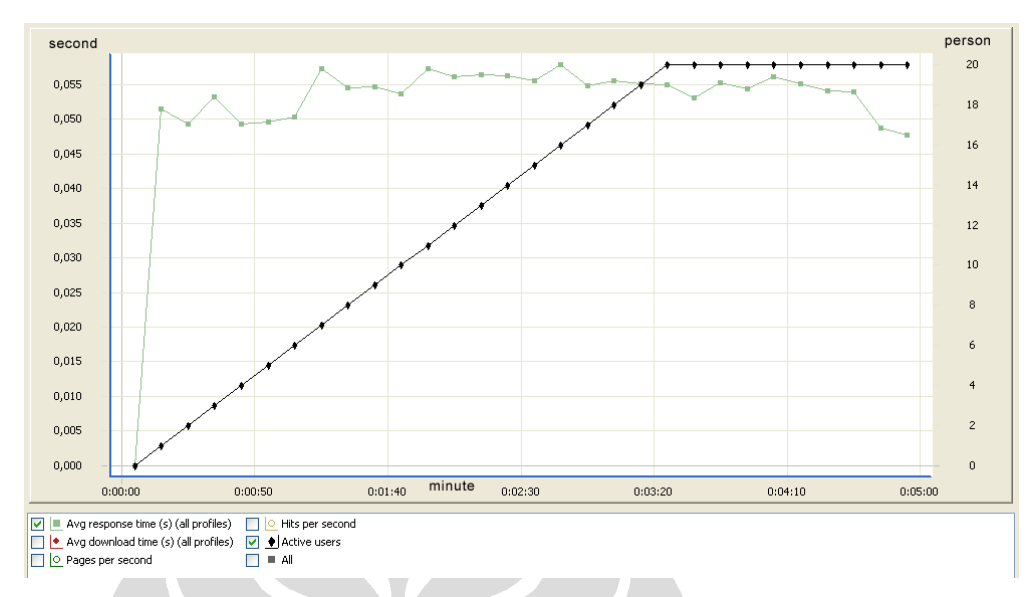

**Gambar 4.22. Waktu Eksekusi pada pengujian Daftar Member** 

Gambar 4.22. menunjukkan waktu eksekusi yang dibutuhkan untuk proses pendaftaran anggota di aplikasi mLearning. Proses mendaftar anggota hanya melibatkan satu tabel dari database aplikasi. Dari grafik dapat dilihat bahwa waktu eksekusi aplikasi mLearning untuk proses Daftar Member relatif sama untuk sejumlah pengguna yang mengakses aplikasi mLearning.

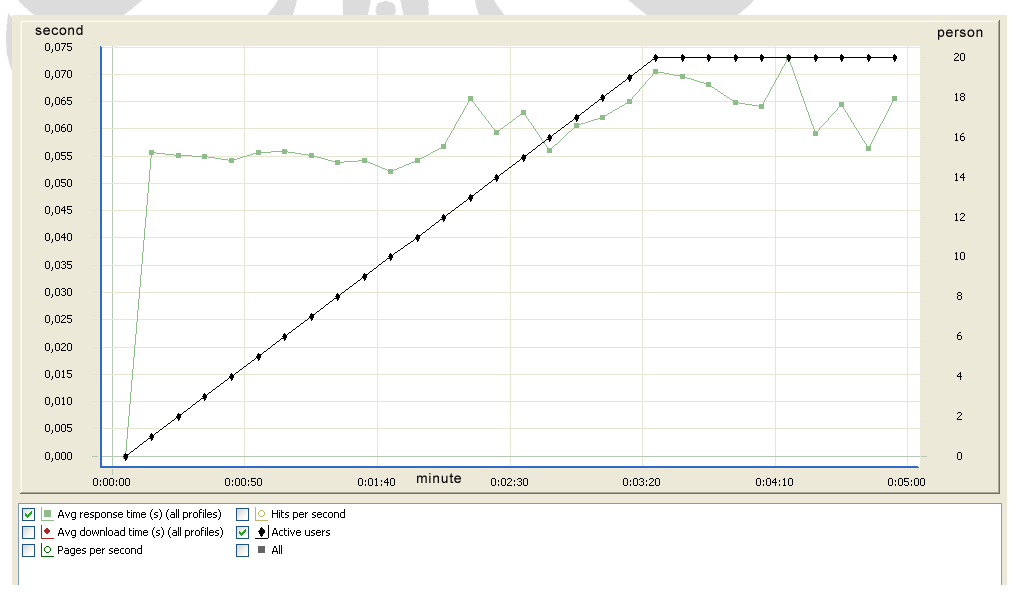

**Gambar 4.23. Waktu Eksekusi pada pengujian Lihat Mata Kuliah** 

Gambar 4.23. menunjukkan waktu eksekusi untuk proses melihat mata kuliah. Proses Lihat Mata Kuliah melibatkan dua tabel dari database aplikasi. Dari grafik menunjukkan bahwa waktu eksekusi aplikasi mLearning untuk proses Lihat Mata

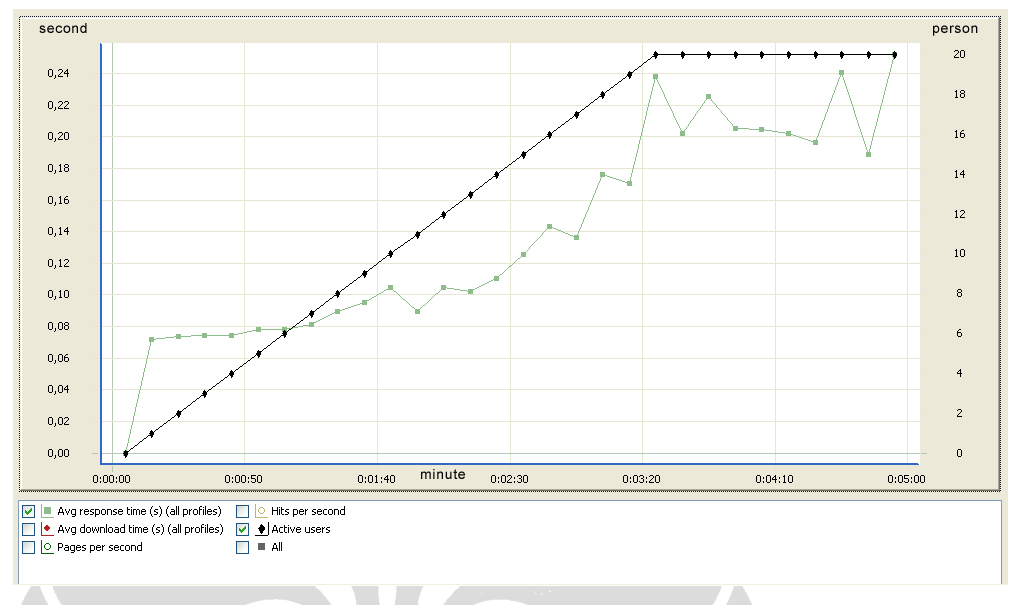

Kuliah meningkat seiring bertambahnya pengguna yang mengakses aplikasi mLearning.

**Gambar 4.24. Waktu Eksekusi pada pengujian Validasi User** 

Gambar 4.24. menunjukkan waktu eksekusi proses Validasi User. Proses validasi melibatkan beberapa tabel dari database. Yaitu tabel tbl\_user untuk memeriksa *username* dan *password* yang terdaftar dalam aplikasi, tbl\_session untuk mencatat session dan tbl\_terdaftar serta tbl\_course untuk menampilkan daftar mata kuliah yang diikuti oleh anggota. Dari grafik menunjukkan bahwa waktu eksekusi aplikasi mLearning meningkat tajam seiring bertambahnya jumlah pengguna yang mengakses aplikasi mLearning dalam waktu yang bersamaan.

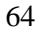

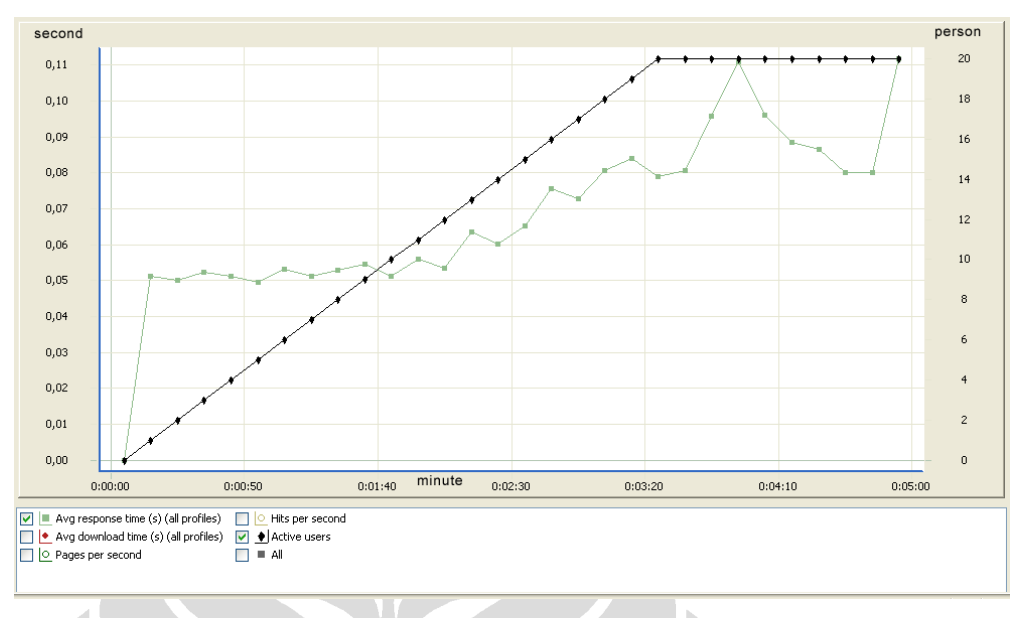

**Gambar 4.25. Waktu Eksekusi pada pengujian Lihat Profile** 

Gambar 4.25. menunjukkan waktu eksekusi aplikasi mLearning untuk proses Lihat Profile. Proses lihat profile dilakukan dengan melakukan validasi kemudian melihat profile. Proses ini melibatkan dua tabel yaitu tbl\_user dan tbl\_session. Dari grafik menunjukkan bahwa waktu eksekusi aplikasi mLearning untuk proses Lihat Profile semakin meningkat seiring peningkatan jumlah pengguna yang mengakses aplikasi mLearning.

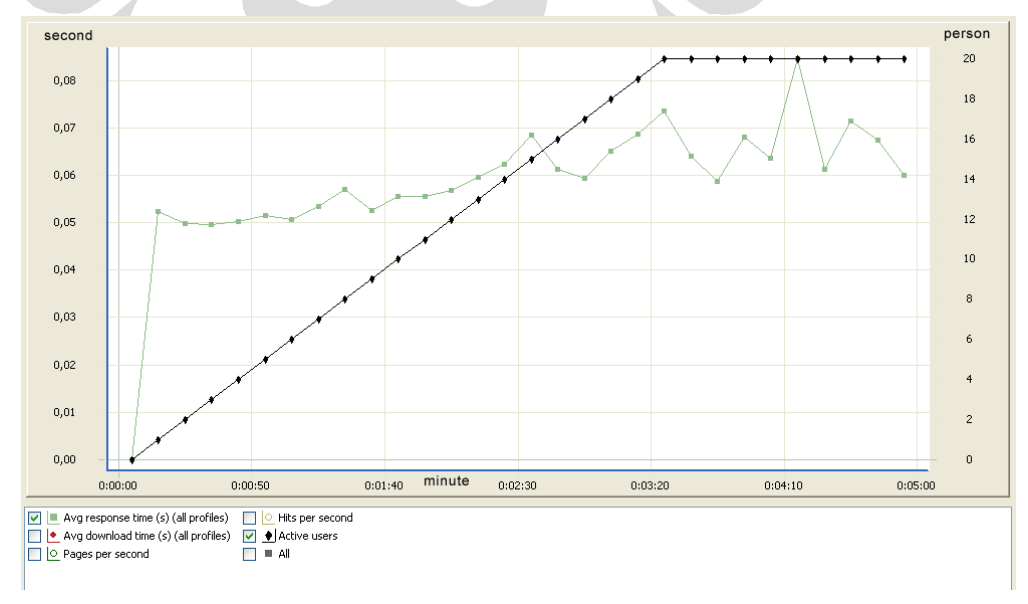

**Gambar 4.26. Waktu Eksekusi pada pengujian Ubah Profile** 

65

Gambar 4.26. menunjukkan waktu eksekusi aplikasi mLearning untuk proses Ubah Profile. Proses ubah profile dilakukan dengan langkah-langkah proses validasi user, mengubah profile dan menyimpan profile. Proses ini melibatkan dua tabel dari database yaitu tbl\_user dan tbl\_session. Dari grafik menunjukkan bahwa waktu eksekusi aplikasi mLearning untuk proses Ubah Profile mengalami peningkatan seiring peningkatan jumlah pengguna yang mengakses aplikasi mLearning.

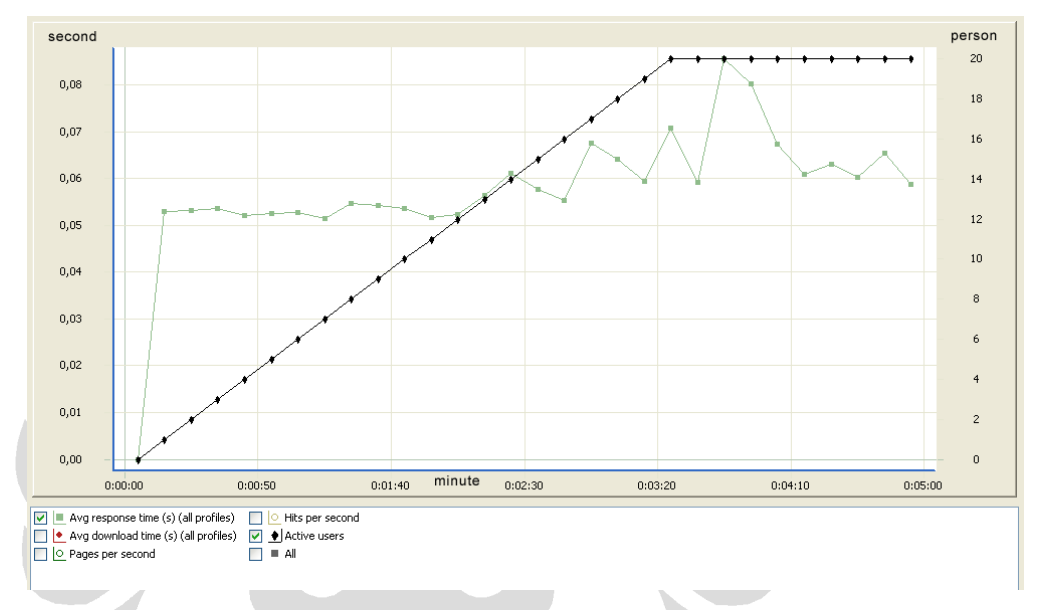

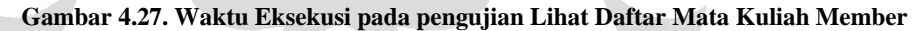

Gambah 4.27. menunjukkan waktu eksekusi yang dibutuhkan aplikasi mLearning untuk proses Lihat Daftar Mata Kuliah Member. Proses ini untuk melihat waktu eksekusi aplikasi bila anggota aplikasi mengakses link daftar mata kuliah. Dari grafik terlihat bahwa waktu eksekusi untuk aplikasi mLearning meningkat seiring peningkatan jumlah pengguna yang mengakses aplikasi mLearning.

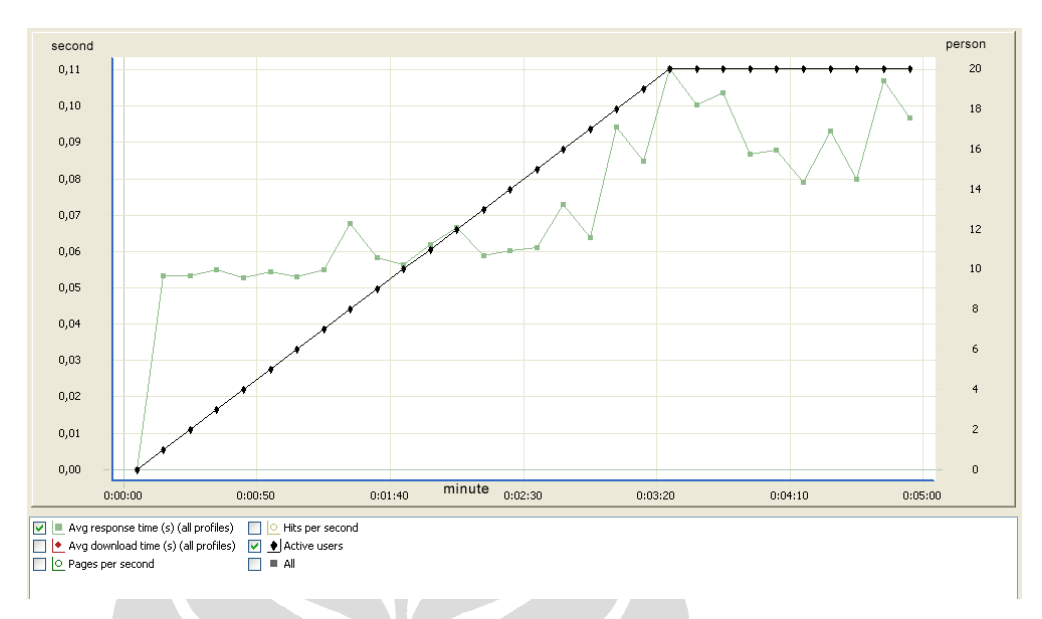

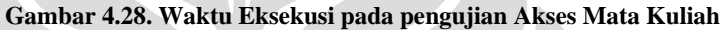

Gambar 4.28. menunjukkan waktu eksekusi pada proses Akses Mata Kuliah. Proses ini dilakukan dengan melakukan validasi user, melihat daftar mata kuliah, mendaftar ke mata kuliah, kemudian keluar dari mata kuliah dan akhirnya *logout*. Dari grafik terlihat bahwa waktu eksekusi juga meningkat seiring peningkatan jumlah pengguna yang mengakses aplikasi mLearning dalam waktu yang bersamaan.

Masing-masing grafik dari setiap skenario menunjukkan bahwa hubungan antara waktu eksekusi dan jumlah pengguna dalam saat yang sama bersifat linear. Semakin banyak pengguna yang mengakses aplikasi dalam waktu yang sama, maka waktu eksekusi juga semakin meningkat. Grafik yang dihasilkan tidak benar-benar mulus linear. Hal ini disebabkan karena pengaruh keadaan lalu lintas jaringan yang mengakses *server* yang sama.

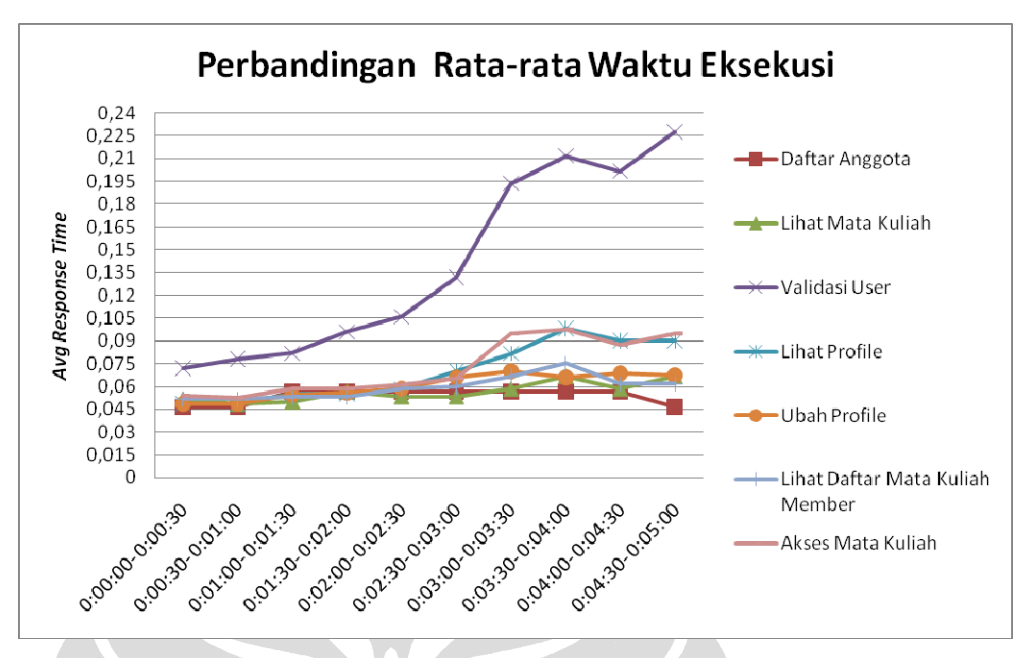

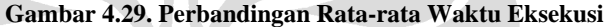

Dari Gambar 4.29. ditunjukkan grafik perbandingan rata-rata waktu eksekusi dari masing-masing skenario. Dari grafik tersebut, terlihat bahwa ratarata waktu eksekusi untuk skenario validasi user membutuhkan waktu yang lebih lama dibanding skenario yang lain. Hal ini dapat terjadi karena skenario validasi user melakukan dua proses sekaligus yaitu *login* dan *logout* pengguna. Proses *login* dilakukan dengan cara mencari *username* dan *password* yang dimasukkan pengguna pada tabel tbl\_user pada database. Bila *username* dan *password* ditemukan, maka aplikasi akan menambah session dan membuat *entry* baru pada tabel tbl\_session untuk pengaturan *session*. Proses *logout* dilakukan dengan cara menghapus *session* dan data dari pengguna tersebut dari tabel tbl\_session. Hasil dari pengujian waktu eksekusi pada beban kerja tinggi dapat dilihat pada lampiran.

Dengan proses tersebut, waktu untuk eksekusi skenario validasi user menjadi lebih lama karena ditambah dengan waktu yang dibutuhkan *server* untuk mengakses database. Dan hal ini dilakukan dalam waktu yang bersamaan dan dengan jumlah user yang meningkat. Rata-rata waktu eksekusi dari keseluruhan skenario ditunjukkan pada Tabel 4.2.

#### **Tabel 4.2. Rata-rata Waktu Eksekusi Hasil Pengujian**

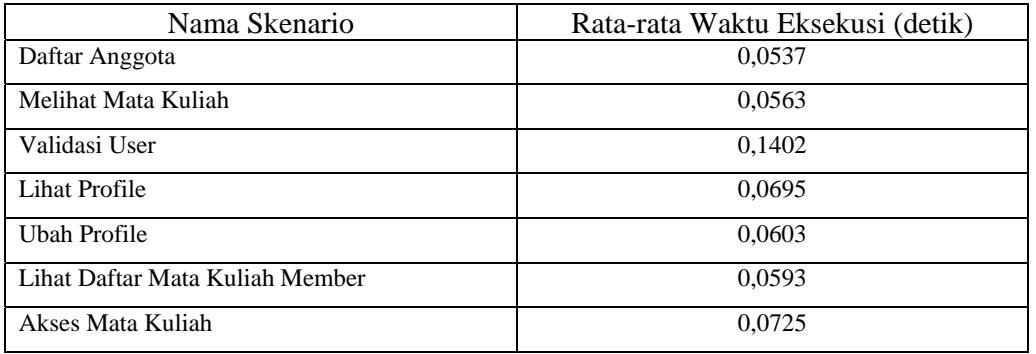

Dari Tabel 4.2. ditunjukkan bahwa rata-rata waktu eksekusi untuk Daftar Anggota lebih cepat dibanding skenario yang lain. Hal ini dikarenakan proses akses database yang tidak serumit skenario yang lain. Rata-rata total waktu yang dibutuhkan untuk menyelesaikan semua skenario yang ada adalah 0,0731 detik dalam kondisi *server* yang bekerja pada beban kerja tinggi.

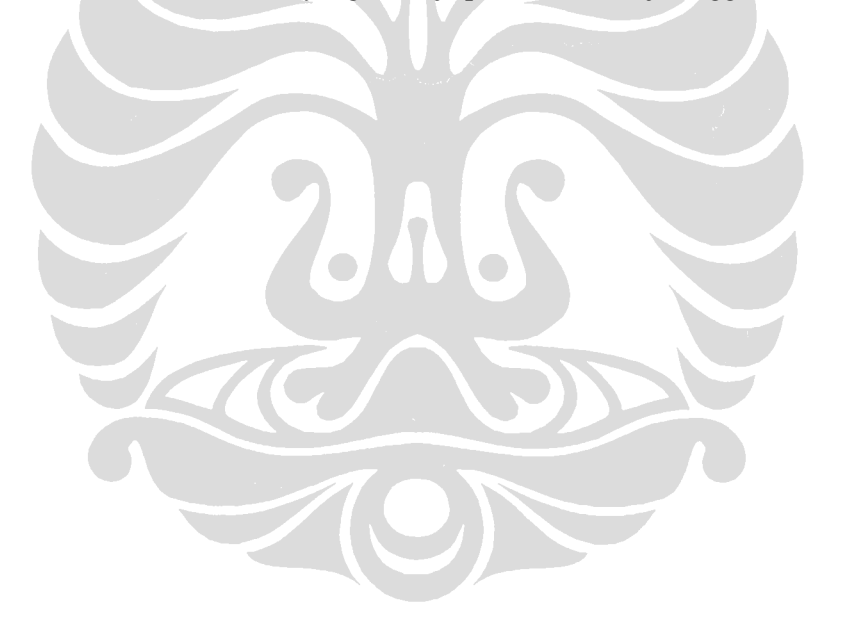